$\overline{2}$ 

# érudit SEARCH FOR CONTENT

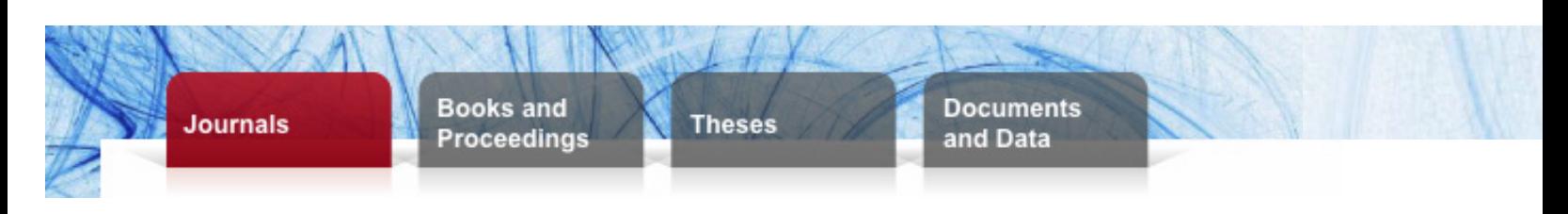

Search

DDD

# Simple Search Options

1. Type Search Terms

Search by keywords, phrases (" ") or Boolean operators (AND, OR, NOT) in the search box.

### 2. Begin Your Search

Hit Enter or click on the red arrow. By default, the search will be ran through all the fields.

### 3. View Your Results by Publication Type

[Search Terms]

 $\frac{1}{2}$ 

See the number of search results per publication type on top of your Results page and view different publication types by clicking on the tabs.

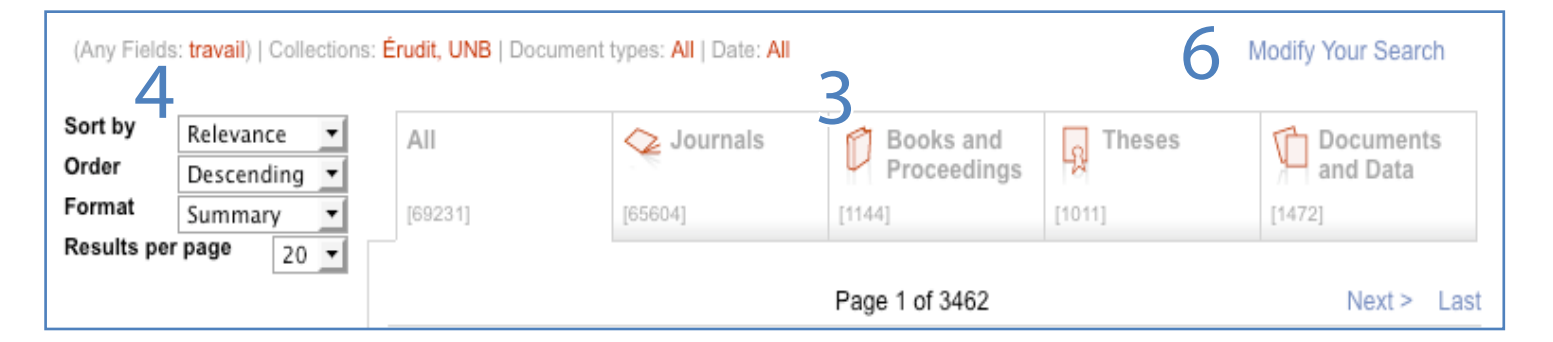

### 4. Sort Your Search Results

Sort your search results by relevance, year, author or title; by order (ascending or descending); or by format (summary or detailed).

### 5. Refine Your Search

Search within your results by year of publication, language, collection, author or publication type to get more precise results.

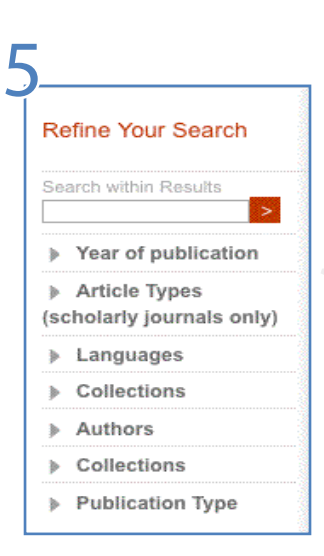

### 6. Modify Your Search

Modify your search by clicking on the Modify Your Search button to access the advanced search options.

For best search results, make sure you are not using too many filters at once!

## Advanced Search Options

#### 7. Filter Search Results

After clicking on Modify Your Search (see #6) or by directly clicking on the "Advanced Search" button, optimize your search by using Boolean operators\* (AND, OR, NOT) and choosing the fields in which you would like to receive your results.

\*A detailed description of the behaviour of the search boxes can be found in the Search Engine guide.

Make sure you are using precise research terms for optimal results!

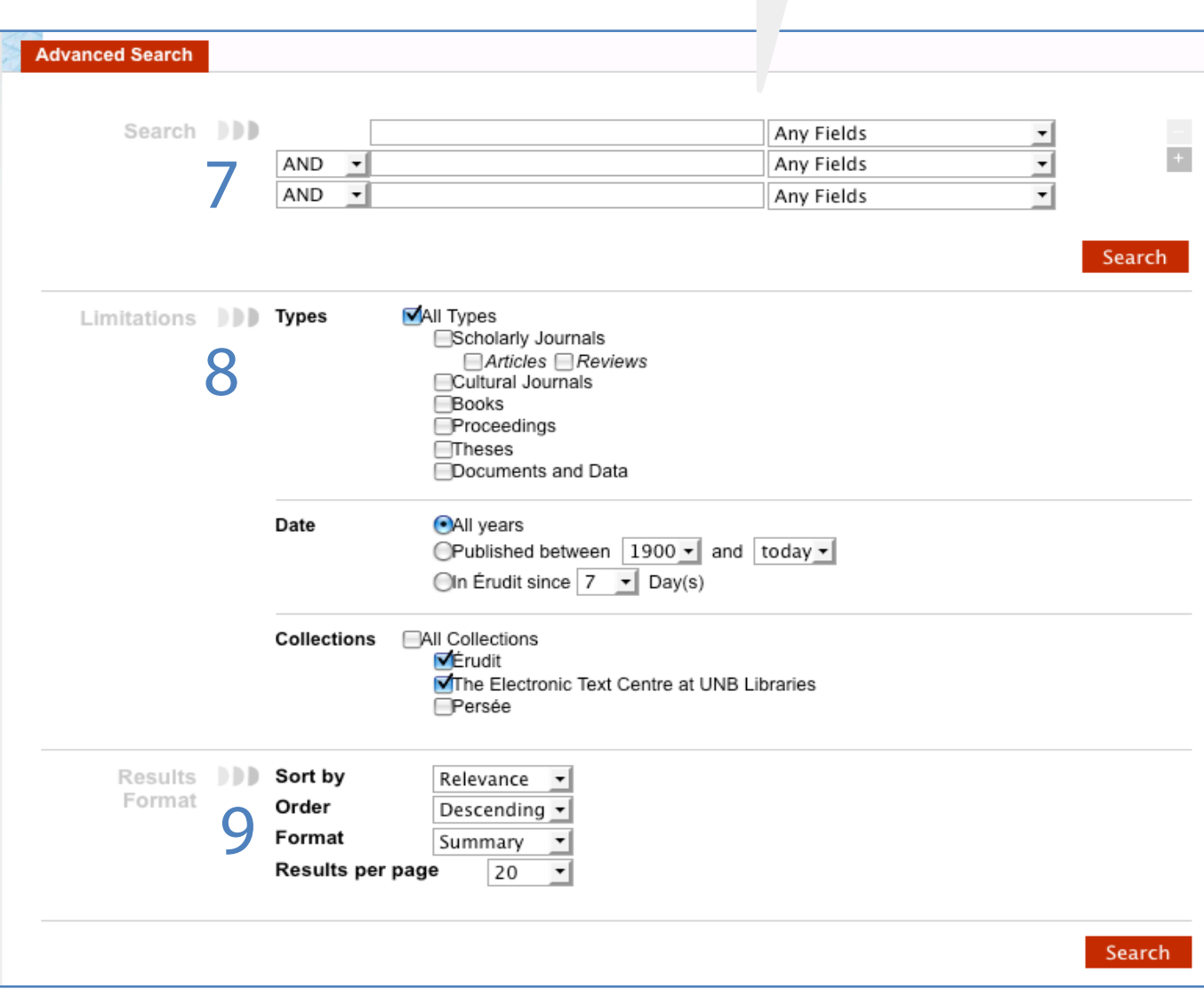

#### 8. Limit Your Search

Limit your search to specific document types and collections, search by date of publication or release.

#### 9. Sort Your Results

Sort your search results by relevance, year, author or title; by order (ascending or descending); or by format (summary or detailed).